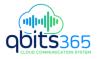

### QUICK REFERENCE GUIDE ENGLISH

# **Avaya B179 SIP Conference Phone**

The **Avaya B179** is a conference phone for IP telephony. A manual containing details of features and settings and an administrator's manual for advanced configurations are both available on our website: **support.avaya.com**.

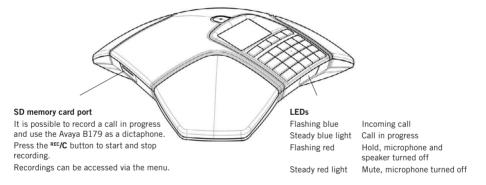

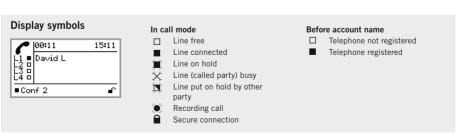

# DESCRIPTION

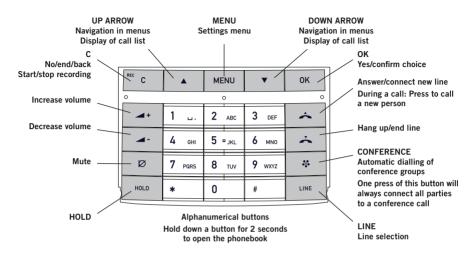

### NAVIGATE IN MENUS AND MAKE SETTINGS

The Avaya B179 menu contains the following options: PROFILES PHONE BOOK EXT. PHONE BOOK CONF GUIDE RECORDING SETTINGS SYSTEM STATUS

- The simplest way to make settings and edit contacts is using a PC and the Avaya B179 web interface. Please refer to the manual for details.
- ⇒ Press MENU.
- ⇒ Select the option you want from the menu using the arrow keys. Press **OK** to confirm.
- $\Rightarrow$  Cancel the setting or go back one level in the menu by pressing **C**.
- ⇒ Quit the menu by pressing **MENU** again.
- Note that after you have made changes to a setting, you must press OK to activate the setting.
- It is possible to open a menu option directly by pressing the number button that corresponds to the position of the option in the menu.

# **GETTING STARTED**

# CALLS

### CONNECTING

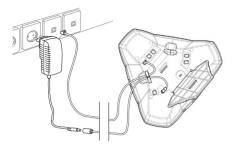

- ⇒ Connect the Avaya B179 to the network as illustrated above.
- ⇒ Plug the Avaya B179 into the mains using the power adapter as illustrated.
- The Avaya B179 can be operated directly from the network (Power over Ethernet) if the network supports this.
- ➡ Place the conference phone in the middle of the table.

### FOR MORE INFORMATION

Contact us 713.538.1800 | qbitstel.com

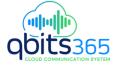

# ANSWERING AND MAKING CALLS

- $\Rightarrow$  Press  $\bigstar$  to answer an incoming call.
- $\Rightarrow$  Dial the number and press  $\clubsuit$  to make a call.
- ⇒ Press an arrow key to open a call list containing previously dialled numbers. Call using ▲.
- ⇒ Press and hold an alphanumeric button for two seconds to call a contact in the phonebook.

### **DURING A CALL**

- Adjust the speaker volume using the keys → + and → -.
- ➡ Press Ø (Mute) to turn off the microphone.
- ⇒ Press HOLD to put the call on hold. Both the microphone and the speaker are turned off and the call is on hold.
- ➡ Press the same button again to reconnect the call.

### **MULTI-PARTY CALLS**

### ADDING A PARTY TO A CALL

➡ Press ▲ during the call to get a new dialling tone.

Calls in progress are put on hold.

- $\Rightarrow$  Dial the new number.
- You can also press an arrow key to use the call list or use the menu to access the phonebook.
- ➡ Press the ♣ (Conference) key to connect the calls.

### THE CONFERENCE GUIDE

You can create groups via MENU > CONF. GUIDE > ADD GROUP.

#### Making conference group calls

⇒ Press the V (Conference) button and choose a conference group. Press OK if you want to see who is in the group and to make the call.

The Avaya B179 dials all the contacts in the group.

The box in front of a person's name fills as soon as that person answers.

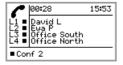

### SWITCHING BETWEEN LINES

 $\Rightarrow$  Press **HOLD**.

All lines are put on hold.

 $\Rightarrow$  Press LINE.

The line menu is displayed.

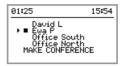

➡ Mark a line in the line menu and press OK or HOLD.

The party is reconnected to the call.

- ⇒ Mark another line in the line menu and press HOLD to switch to it or press OK to connect both the parties.
- ⇒ Press ♣ (Conference) to connect all parties to the call.

### END LINE

⇒ Press LINE.

The line menu is displayed.

 $\Rightarrow$  Mark the line you want to end and press